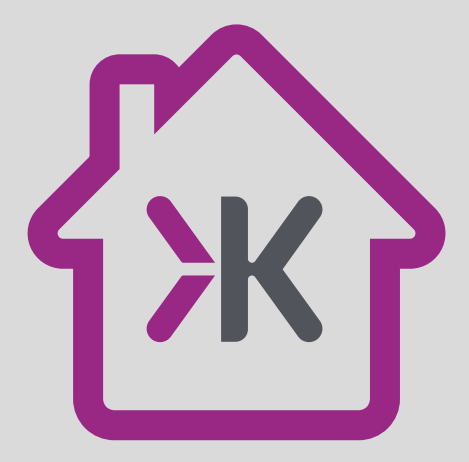

# LET'S GET YOU SET UP

## USER GUIDE

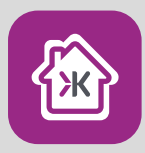

### **Download the SmartKnight App**

On Google Play (Android™) or App Store® (Apple®). Open the app, tap "Register" and follow the on-screen instructions

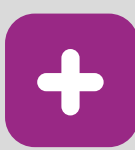

## **Add Device**

**(2.4 Ghz only)**

To add a device tap the "+" on top right corner, select the product category and follow the on-screen instructions

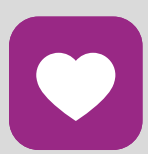

## **Enjoy**

Enjoy your connected product. For more in-depth instructions, please see section titled "Wi-Fi Control" in this leaflet

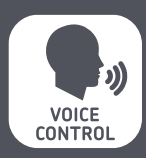

### **Setting up Voice Assistants**

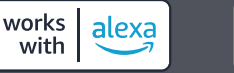

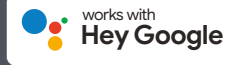

Enable the "SmartKnight" skill in either voice assistant and follow the app instructions to control your device(s) with your voice.

Visit http://www.mlaccessories.co.uk for further assistance

#### **INSTALLATION & MAINTENANCE MANUAL GU5KW / CL5KW / GLS9BCKW / GLS9ESKW**

#### **WI-FI CONTROL**

We recommend enabling the Bluetooth to facilitate faster pairing. Please note that due to the limitations of Bluetooth only one lamp can be added at a time. If more lamps are to be added to the app this must be done within the time the lamps are in pairing mode, which is approximately 2 minutes.

- Download the **SmartKnight** app on Google Play or the App Store®
- Once the app is downloaded, open the app and tap "Register" then follow the on-screen instructions
- To add a lamp to the app, switch on the power to the lamp and tap "+" on the top right corner
- Select "Lighting (Wi-Fi)"
- If the light is flashing rapidly and Bluetooth is enabled, the app will prompt to add the lamp to the app, follow the on-screen instructions to do so. If the light is not flashing, follow the on-screen instructions to reset it
- Connect to the desired Wi-Fi network, tap "Confirm" and the app will start searching for devices. Please note only 2.4 GHz networks are supported and make sure your device is connected to the same Wi-Fi network
- After the light has been added successfully to the app, the lamp can be named and added to a room. After naming the lamp, tap "Done"

#### **WARNING**

This product must be disconnected from the circuit if subjected to any high voltage or insulation resistance testing. Irreparable damage will occur if this instruction is not followed.

#### **GENERAL**

This product should be recycled in the correct manner when it reaches the end of its life. Check local authorities for where suitable facilities exist

#### **WARRANTY**

This product has a warranty of 2 years from date of purchase. Failure to install this product in accordance with the current edition of the IEE Wiring Regulations (BS7671). improper use, or removal of the batch code will invalidate the warranty. If this product should fail within its warranty period, it should be returned to the place of purchase for a free of charge replacement. ML Accessories does not accept responsibility for any installation costs associated with the replacement product. Your statutory rights are not affected. ML Accessories reserve the right to alter product specification without prior notice.

Amazon, Alexa and all related logos are trademarks of Amazon.com, Inc. or its affiliates.

Google, Android and Google Play are trademarks of Google LLC.

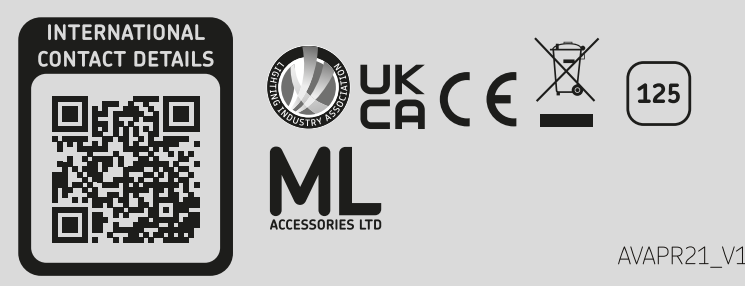